# **ROBOSTE**™

# Understanding the Press buttons, its construction, connections and coding.

In this tutorial we will learn about Press button, its types and its interfacing with Arduino. We will also learn how does a Press buttons works and also its applications.

#### Components required:

- 1) Arduino UNO 01
- 2) Press button 02
- 3) Servo motor SG90 01
- 4) USB A-B cable 01
- 5) Jumper wires as per the requirement
- 6) LED bulb 02

#### Construction of the press button

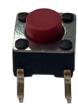

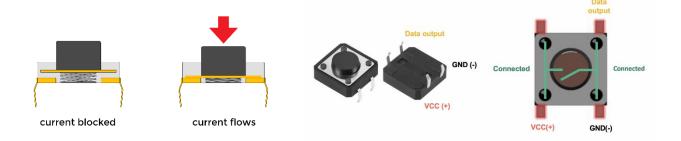

#### Sample Project using Press button Circuit

#### 1) Control LED with press button: -

Connect the circuit as per the details given below.

Press button

LED

– pin no. 3

All pins from Digital section of an Arduino

Do the circuit connections as shown in the picture.

– pin no. 2

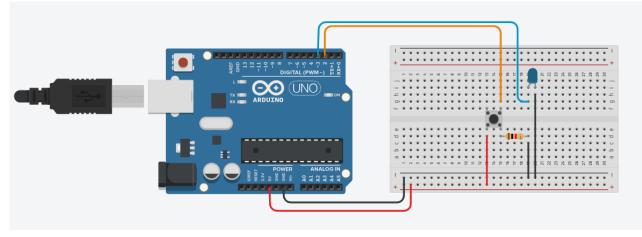

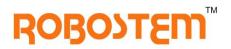

### Arduino source code:

Copy and paste the Arduino source code given here to control glowing of an LED. Press button once pressed will turn on the LED and upon release it will turn of.

```
void setup() {
  pinMode(2, INPUT);
  pinMode(3, OUTPUT);
}
void loop() {
  if (digitalRead(2) && HIGH) {
    digitalWrite(3, HIGH);
  } else {
    digitalWrite(3, LOW);
  }
}
```

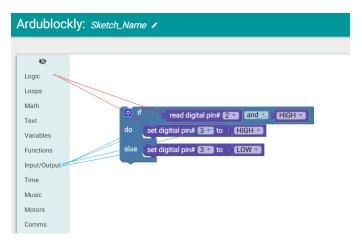

#### 2) Control servo motor with press button: -

Connect the circuit as per the details given below.

| – pin no. 2 |                                             |
|-------------|---------------------------------------------|
| – pin no. 4 | All pins from Digital section of an Arduino |
| – pin no. 5 | _                                           |
| – pin no. 3 |                                             |
|             | – pin no. 4<br>– pin no. 5                  |

Do the circuit connections as shown in the picture

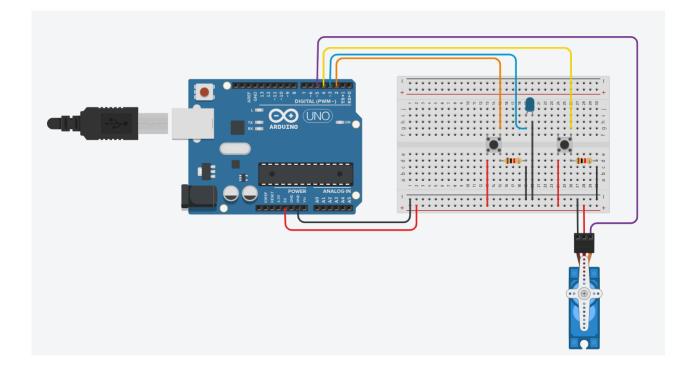

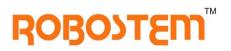

## Arduino source code:

Copy and paste the Arduino source code given here to control servo motor movement. Until and unless both the press buttons are pressed servo motor will not turn to 90 degree or whatever the degrees we mention in our coding part.

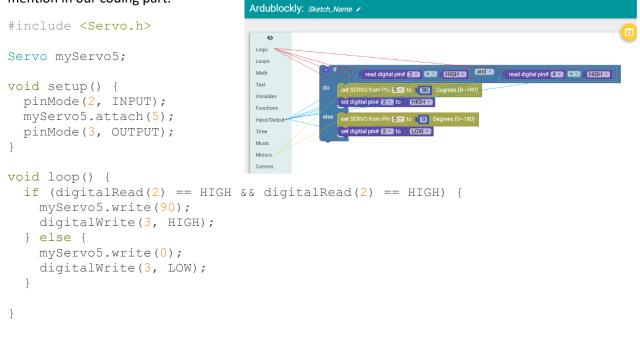

Extra Dose Design and build your own secrete locker with multiple press button options.

Try to control servo motor and make a lifting arm with the help of Press button.

#### HAPPY TINKERING

ROBOSTEM LEARNING SOLUTIONS

TF#2, 3<sup>rd</sup> floor, Oneness empire, Sadashiv nagar, main road, Belgavi. KA, India. 590019. <u>www.robostem.co.in</u> |Ph: 0831 3568302 admin@robostem.co.in